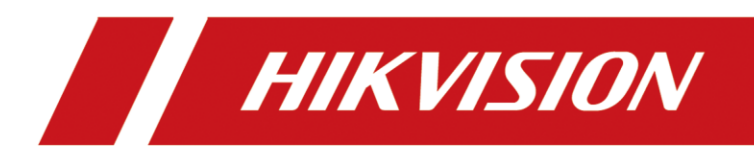

## **How to Use HTTPS Function of NVR**

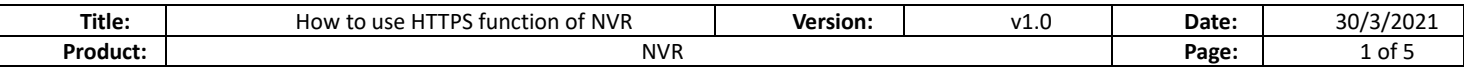

## How to Use HTTPS Function of NVR

The function of HTTPS ensures the secure access of web services by adding digital signature certificate authentication. All series of NVRs support HTTPS function. This article takes k series NVR (DS-7608NI-K2 v4.30.061 build 210313) as an example to introduce how to use HTTPS function.

## **Method 1: Self-signed authentication**

1. Configuration--Advanced Setting---Network Service

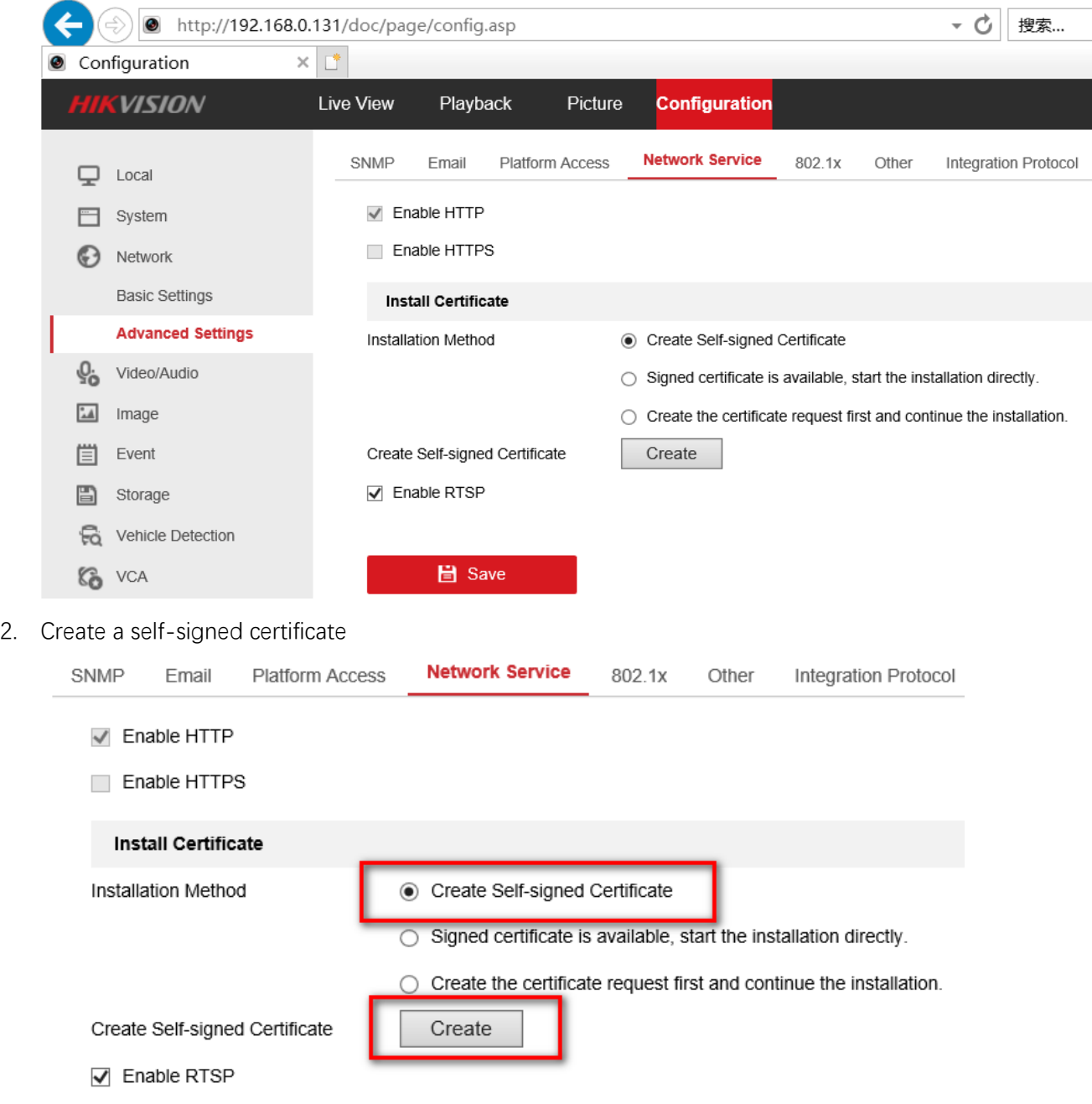

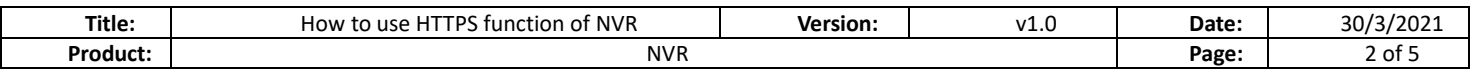

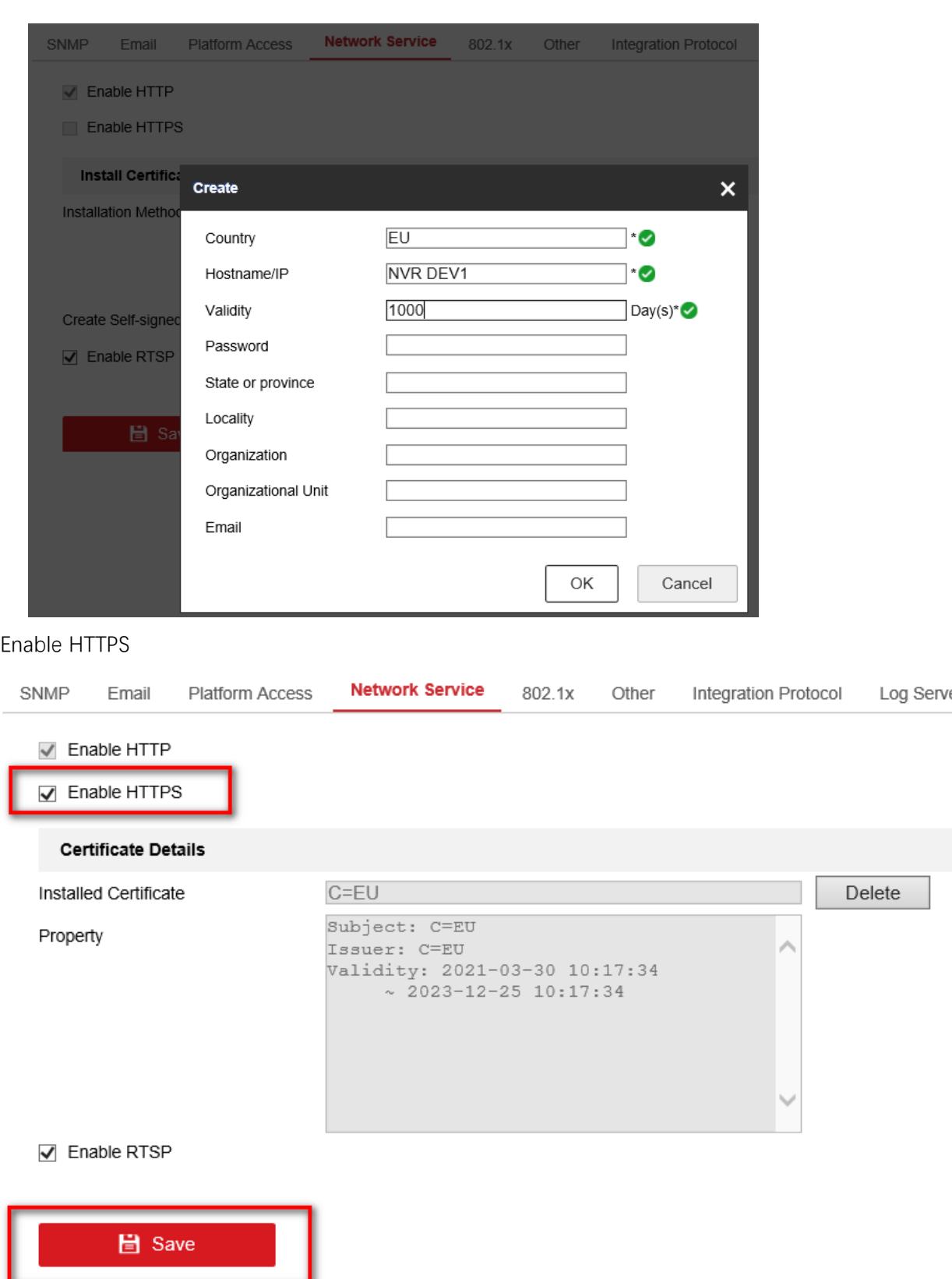

4. After completion, you can access NVR by HTTPS.

3. Enable HTTPS

Note: Since the self-signed certificate is not very secure, the browser will recognize it as "certificate prompt", which is normal. If the customer has high security requirements, it is recommended to use the third-party CA organization to sign the certificate.

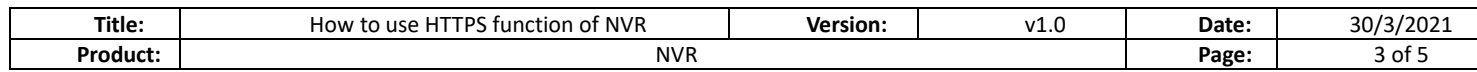

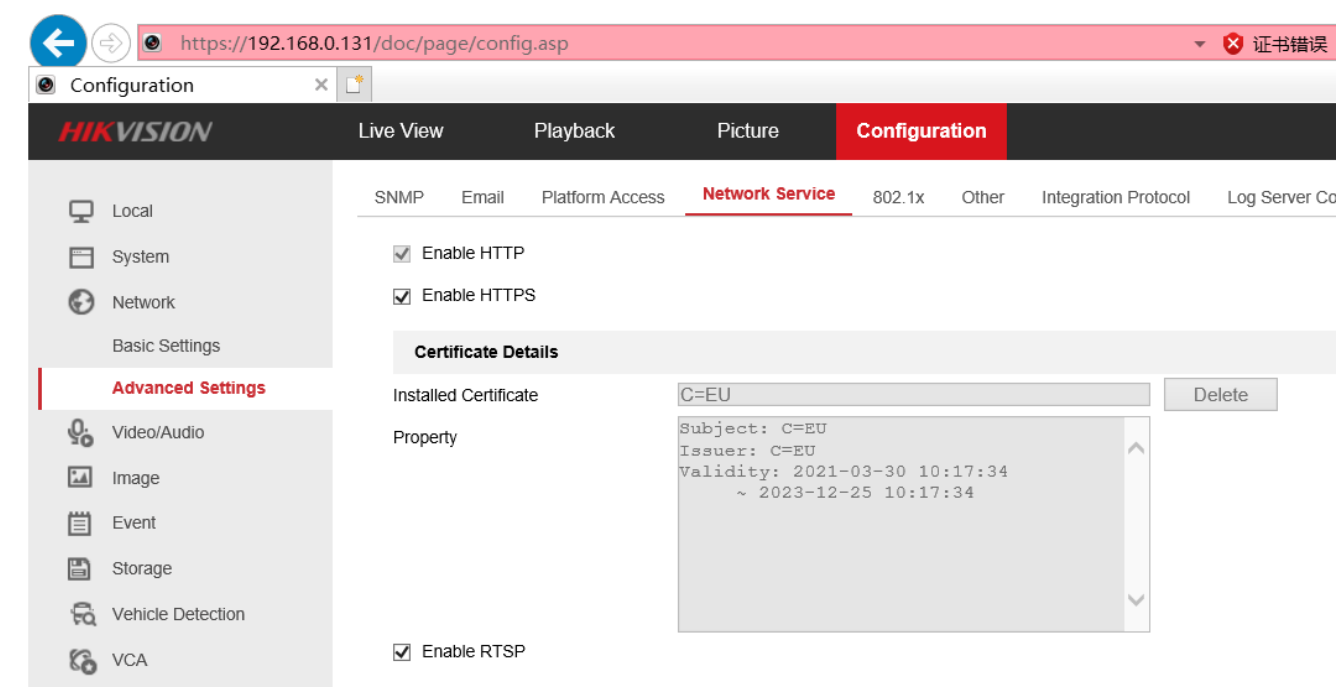

## **Method 2: Signature authentication of third-party CA institutions**

1. Create a certificate application file

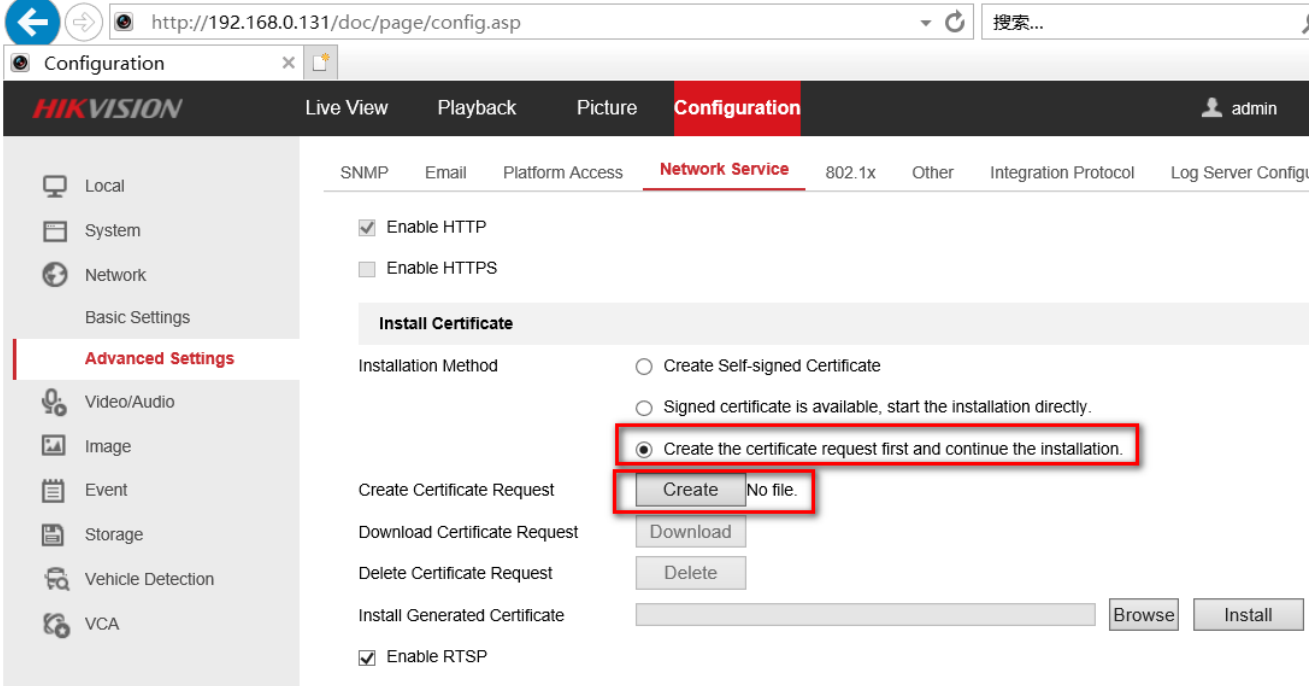

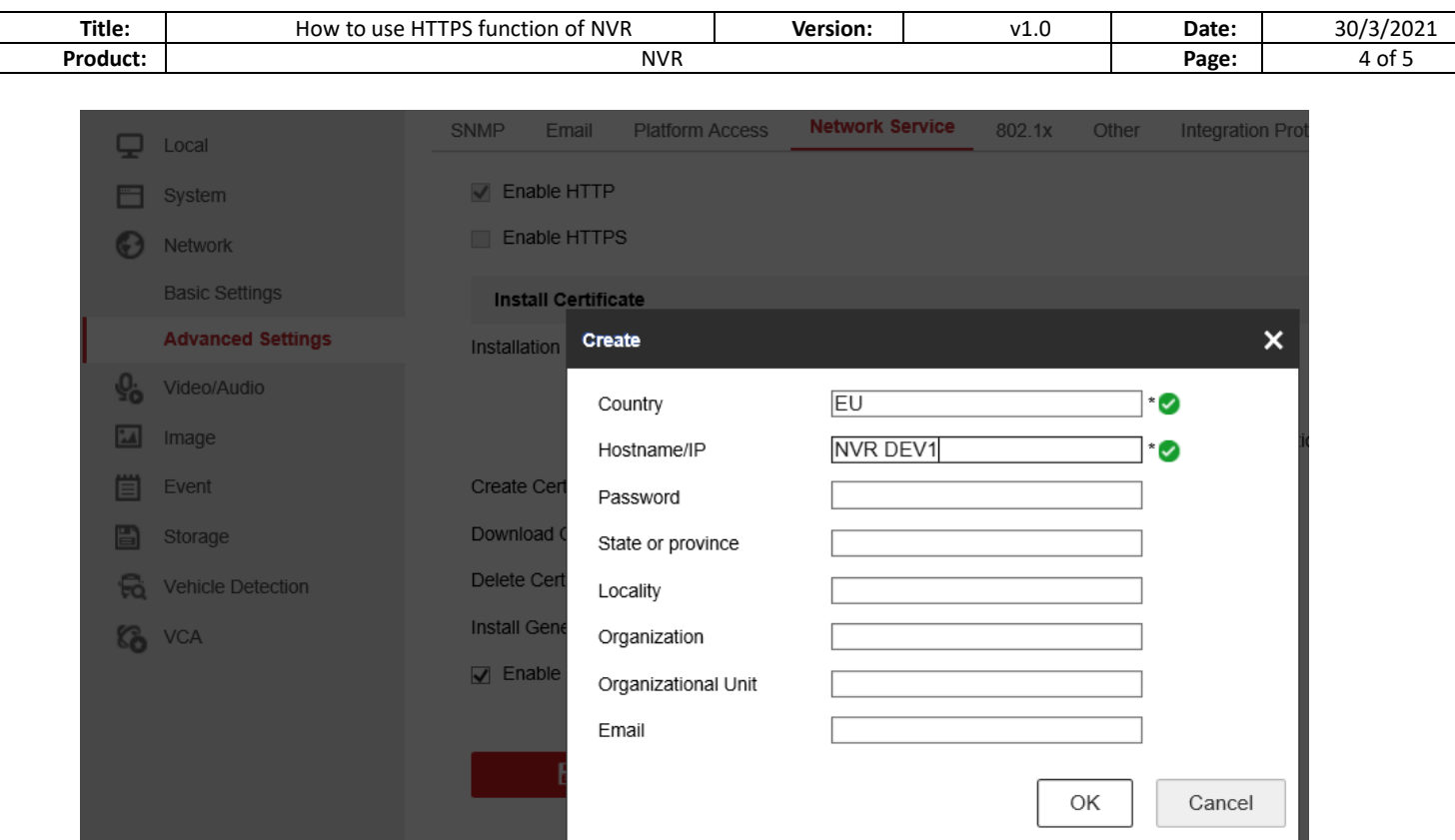

2. Download the certificate application file and submit it to the third-party CA organization for authentication. Note: Please explain to CA certification authority that you need to apply for a certificate in PEM format.

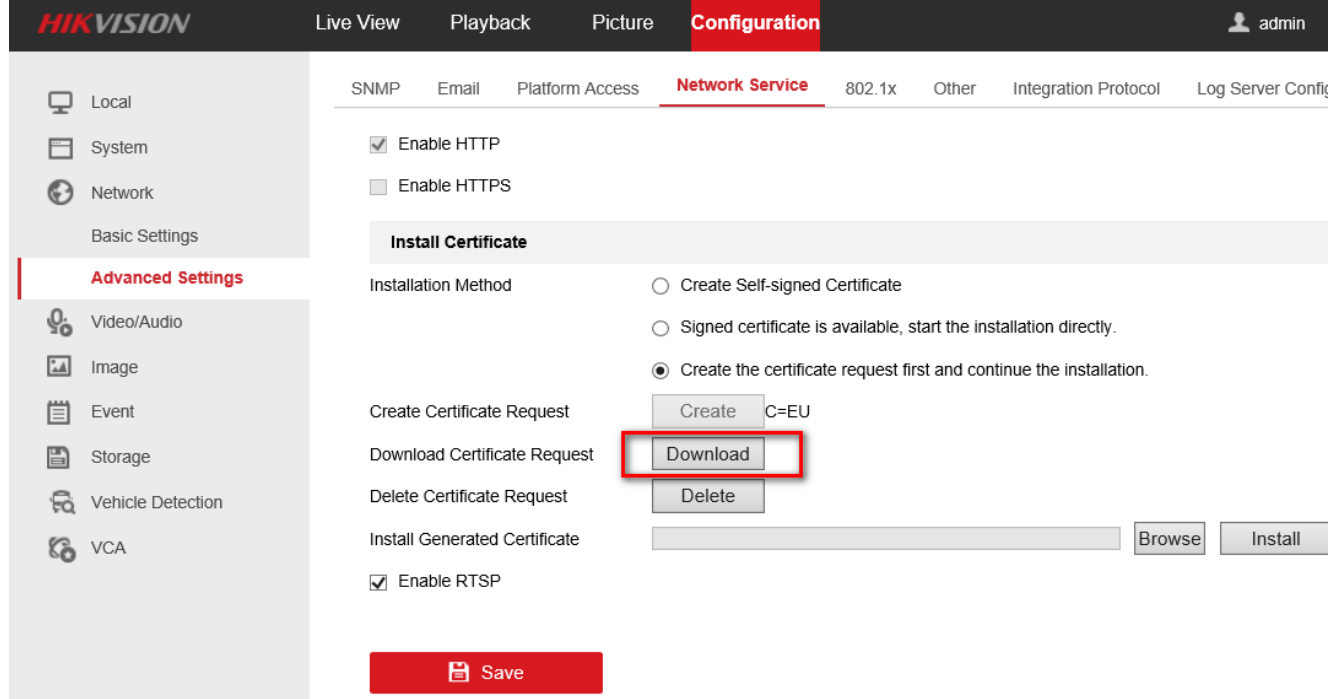

3. After receiving the certificate from the third-party CA certification authority (in the following form), import the certificate into NVR.

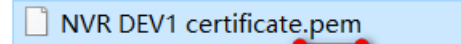

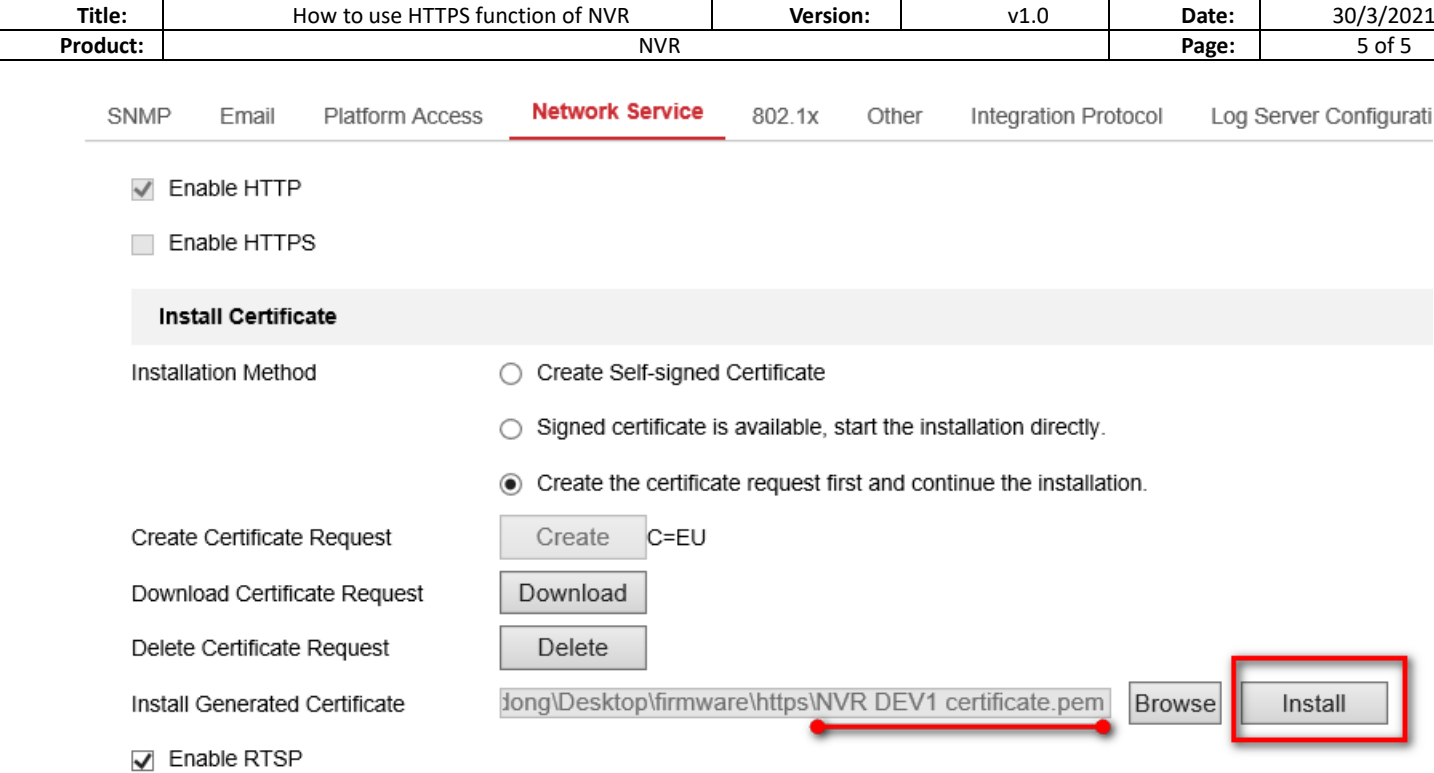

4. After importing the certificate, you can access NVR by HTTPS.

Note: The certificate can only be used by the NVR that initiated the authentication, and cannot be used by other devices.

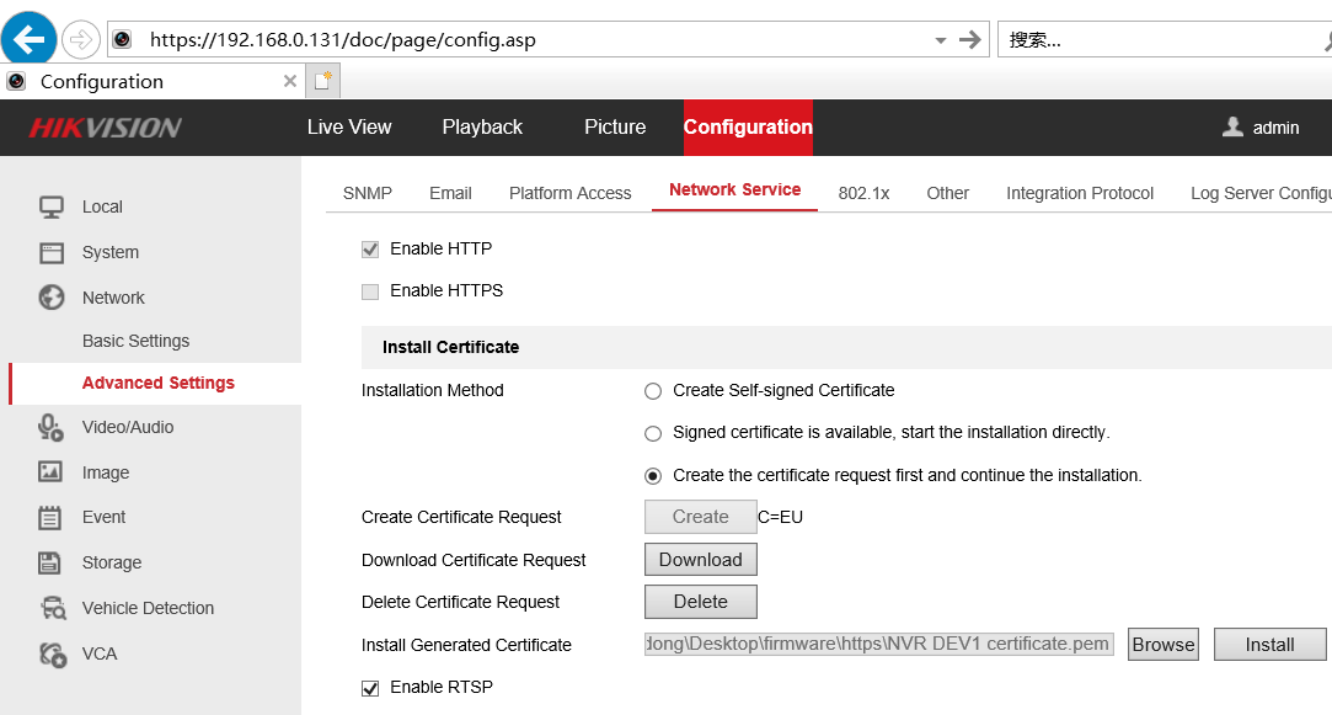

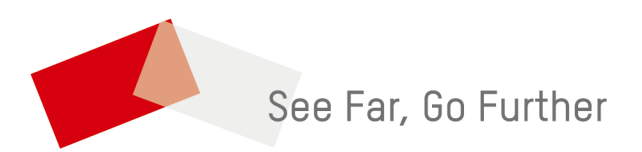